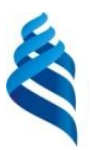

#### МИНИСТЕРСТВО НАУКИ И ВЫСШЕГО ОБРАЗОВАНИЯ РОССИЙСКОЙ ФЕДЕРАЦИИ

Федеральное государственное автономное образовательное учреждение высшего образования

#### **«Дальневосточный федеральный университет»** (ДВФУ) **ШКОЛА ИСКУССТВ И ГУМАНИТАРНЫХ НАУК**

СОГЛАСОВАНО Руководитель ОП Clay Фомичева И.В.  $(\Phi HO)$ (подпись)

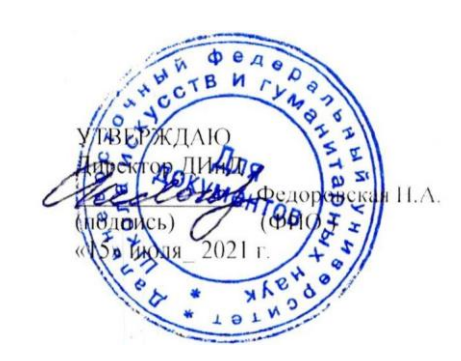

#### **РАБОЧАЯ ПРОГРАММА ДИСЦИПЛИНЫ**

Дизайн технологии **Направление подготовки 54.03.01 Дизайн** (Дизайн) **Форма подготовки очная**

курс 2,3,4 семестр 3,5,7 лекции час. практические занятия \_ час. лабораторные занятия 80 час. в том числе с использованием МАО <u>лек. /пр.</u> /паб. 50 час. всего часов аудиторной нагрузки 80 час. в том числе с использованием МАО 50 час. самостоятельная работа 145 час. Подготовка к экзамену 27 час. контрольные работы (количество) курсовая работа / курсовой проект \_\_ семестр зачет  $\overline{3}$ ,7 \_ семестр экзамен 5 семестр

Рабочая программа составлена в соответствии с требованиями Федерального государственного образовательного стандарта по направлению подготовки 54.03.01 Дизайн, утвержденного приказом Министерства образования и науки Российской Федерации от 13 августа 2020 г. № 1015.

Рабочая программа обсуждена на заседании Департамента искусств и дизайна протокол № 11 от «15» июля 2021 г.

Директор Департамента искусств и дизайна доктор искусствоведения Федоровская Н.А. Составители: ст. Преподаватель – Палиенко И.С..

> **Владивосток 2021**

#### **Оборотная сторона титульного листа РПУД**

#### **I. Рабочая программа пересмотрена на заседании кафедры**:

Протокол от « $\_\_\_\_$  »  $\_\_\_\_\_\_\_$  20  $\_\_$  г. №  $\_\_\_\_\_\_\_\_$ 

Заведующий кафедрой \_\_\_\_\_\_\_\_\_\_\_\_\_\_\_\_\_\_\_\_\_\_\_ \_\_\_\_\_\_\_\_\_\_\_\_\_\_\_\_\_\_

(подпись) (И.О. Фамилия)

#### **II. Рабочая программа пересмотрена на заседании кафедры**:

Протокол от « $\qquad \qquad$  »  $\qquad \qquad$  20  $\qquad$  г.  $\mathbb{N}_{2}$ Заведующий кафедрой \_\_\_\_\_\_\_\_\_\_\_\_\_\_\_\_\_\_\_\_\_\_\_ \_\_\_\_\_\_\_\_\_\_\_\_\_\_\_\_\_\_

(подпись) (И.О. Фамилия)

Цель курса:

Содержание дисциплины охватывает следующий круг вопросов: Работа в трехмерных редакторах, основы моделирования, прототипирования, трехмерной печати. Особенностью дисциплины является большое внимание, уделяемое системности подаваемой информации и универсальности предлагаемых методик создания объемных форм.

Весь материал курса, изложенный в программе, увязан со смежными дисциплинами: «Макетирование», «Проектирование», «Скульптура».

**Целью** изучения данной дисциплины является формирование целостного представления о роли дизайн-технологий в художественном графическом проектировании.

## **Задачи:**

1. Познакомить студентов с особенностями и предназначением различных графических редакторов.

2. Передать студентам навыки работы в редакторах Adobe Illustrator, InDesign, 3d max

3. Познакомить студентов с различными технологиями создания и производства объектов дизайна

Для успешного изучения дисциплины «Прикладные дизайн-технологии» у студентов должны быть сформированы следующие предварительные компетенции:

ОК-4, способность творчески воспринимать и использовать достижения науки, техники в профессиональной сфере в соответствии с потребностями регионального и мирового рынка труда.

Планируемые результаты обучения по дисциплине, соотнесенные с планируемыми результатами освоения образовательной программы, характеризуют формирование следующих компетенций:

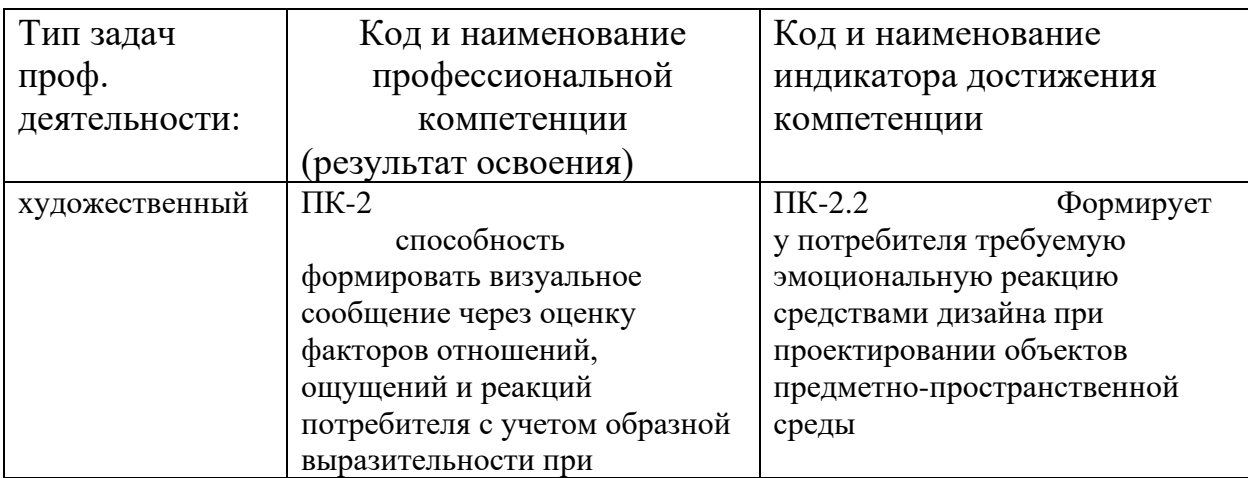

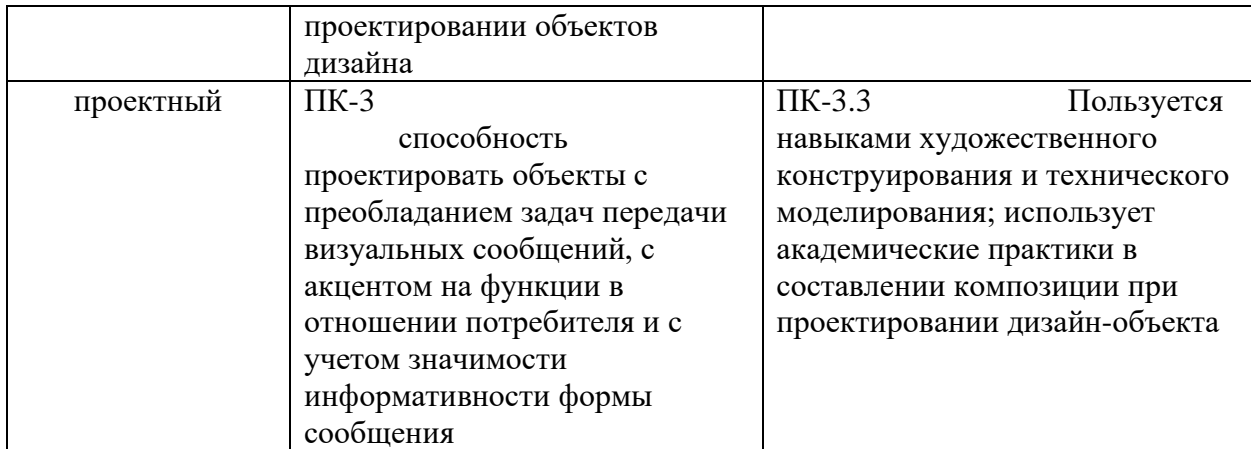

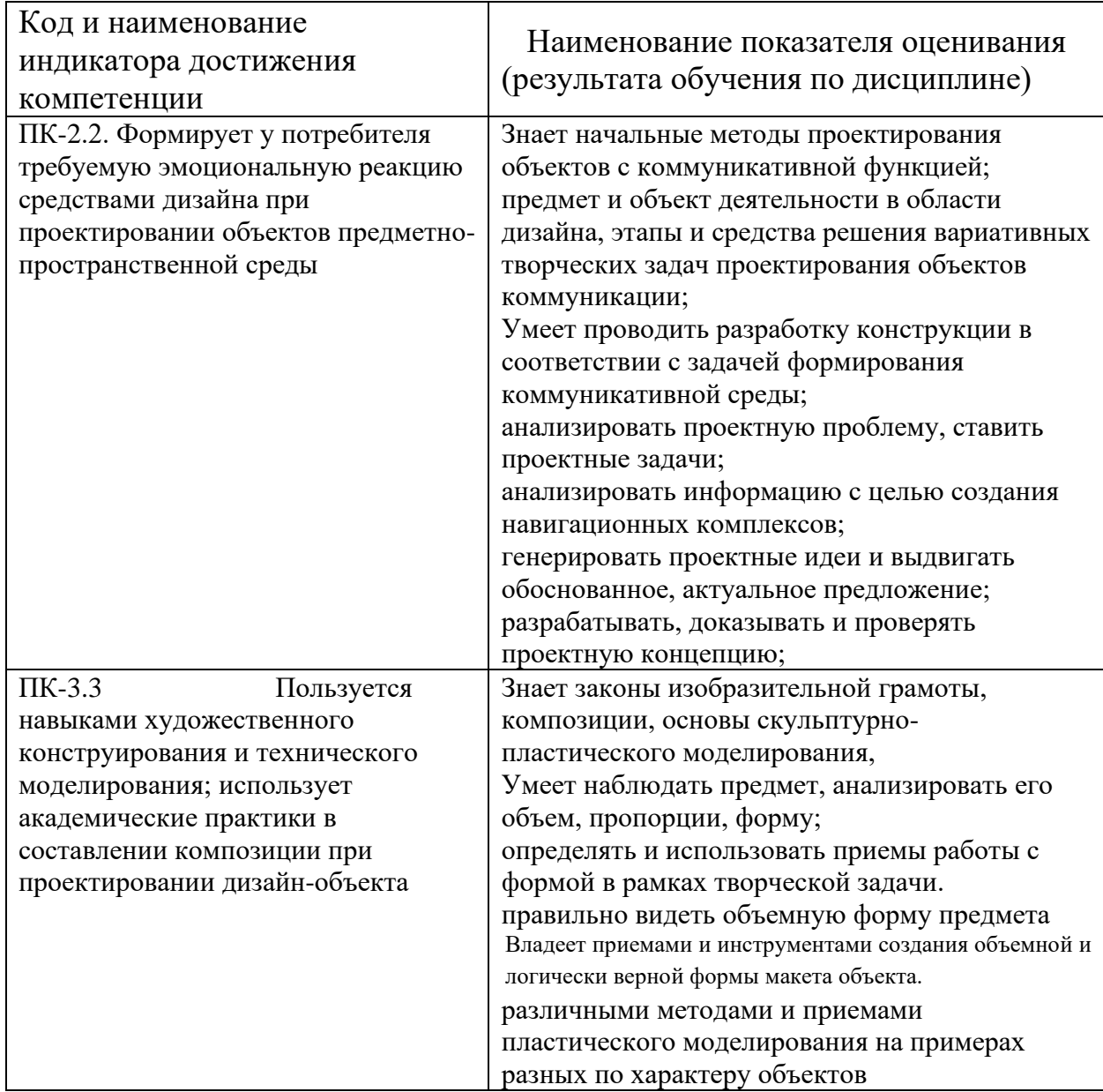

# **1. Трудоёмкость дисциплины и видов учебных занятий по дисциплине**

Общая трудоемкость дисциплины составляет 7 зачётных единиц (252 академических часа).

(1 зачетная единица соответствует 36 академическим часам).

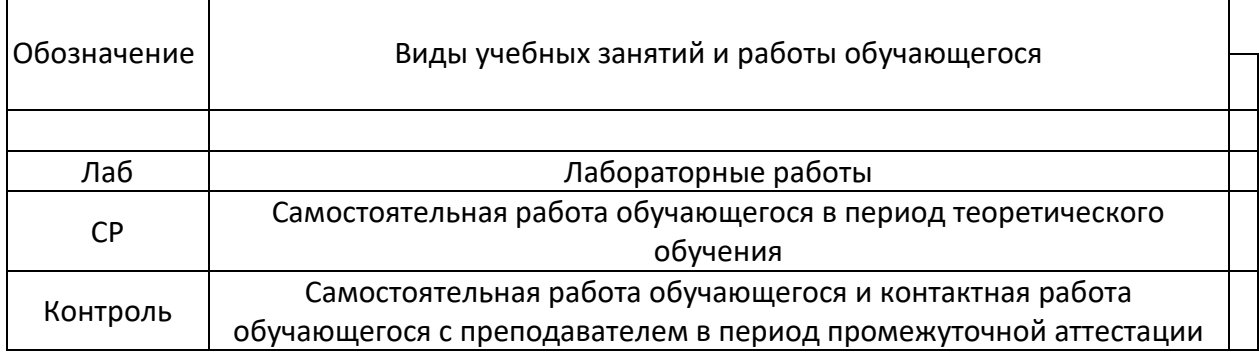

## Структура дисциплины:

Форма обучения – очная

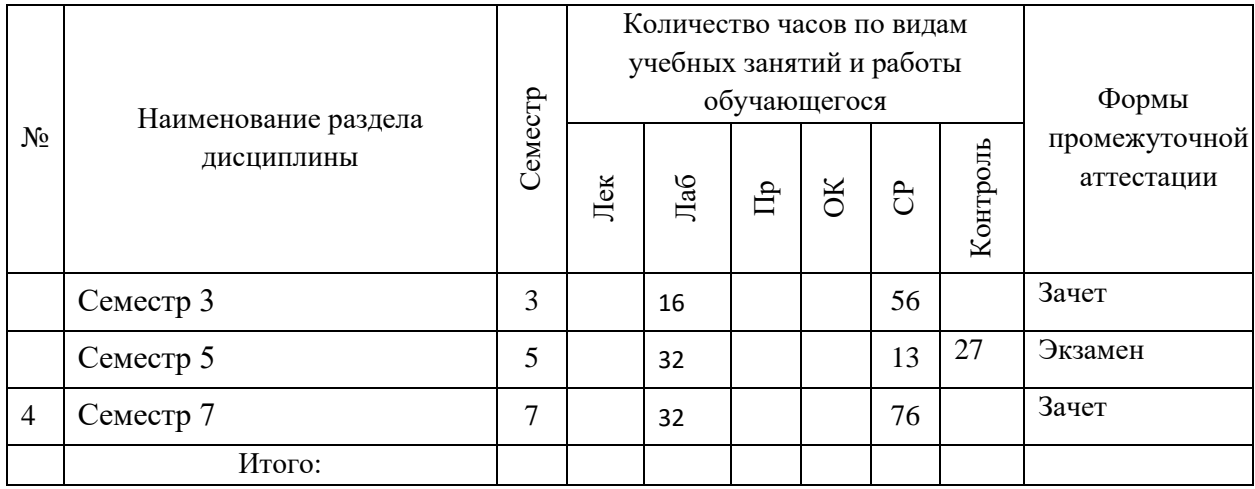

# **I. СТРУКТУРА И СОДЕРЖАНИЕ ПРАКТИЧЕСКОЙ ЧАСТИ КУРСА (54 час.)**

# **СЕМЕСТР 3 (16 ЧАС)**

# **РАЗДЕЛ I ВЕКТОРНАЯ ГРАФИКА CorelDRAW Graphics Suite**

# **Тема1 Интерфейс программы CorelDRAW Graphics Suite**

Введение в компьютерную графику. Компактная панель и типы инструментальных кнопок. Создание пользовательских панелей инструментов.

# **Тема2 Интерфейс программы CorelDRAW Graphics Suite**

Простейшие построения. Настройка рабочего стола. Построение отрезков, окружностей, дуг и эллипсов.

## **Тема3 Подготовка векторов и чертежей для станков с ЧПУ**

Выделение скрытых объектов. Выделение всех объектов. Инструменты для преобразований. Перемещение объектов, вращение и изменение размеров объектов в CorelDRAW горячие клавиши. настройка приращения. Точные перемещения путем ввода числовых значений. Точные перемещения с использованием динамических направляющих. Вращение объектов. Изменение размеров объекта.

## **Тема4 Копирование объектов, создание зеркальных копий**

Дублирование. Клонирование. Зеркальная копия. Диспетчер видов. Выровнять и распределить. Соединить кривые.

# **Тема 5. Применение инструментов группы "Преобразование"**

Теория. Выбор по заливке либо по абрису. Режимы выбора лассо. Горячие клавиши инструмента выбор. Выделение и редактирование объекта в группе. Создание групп выбора.

# **Тема 6. Масштабирование отсканированных чертежей в CorelDRAW**

Быстрый способ по соответствию масштаба отсканированного чертежа к масштабу рабочего пространства программы CorelDRAW при помощи инструмента PowerClip.

# **Тема 7. Быстрая обрисовка вектором в CorelDRAW. Работа с узлами (типы узлов,назначение)**

Инструмент Форма. Обзор инструментов Ломаная линия, Кривая через 3 точки, Всплайн.

# **Тема 8. Трассировка растрового изображения в CorelDraw**

Что такое трассировка? Быстрая трассировка растрового изображения. Трассировкалоготипа вручную. Управление цветами в результатах трассировки.

# **Тема 9. Технология лазерной резки и гравировки. Дерево**

Массив дерева. Фанера. Технология гравировки по дереву. Технология векторной резки древесины.

# **Тема 10. Технология лазерной резки и гравировки. Акрил**

Технология гравировки акрила. Технология векторной резки акрила

# **Тема 11. Технология лазерной резки и гравировки. Двухслойный пластик**

Техника гравировки двухслойного пластика. Технология векторной резки пластика.

# **Тема12 Подготовка файлов в CorelDRAW для лазерной резки и гравировки на лазерном станке**

Создание макета для лазерной резки, Подготовка, Загрузки макета в лазерный станок

**Тема13 Настройка лазерного станка. Экспортирование проекта для резки.**

Ориентировочные параметры лазерной резки и гравировки. Как происходит процесс резки на лазерном станке. Изучение лазерного станка в резке различных расходных материалов. Как происходит процесс гравировки. Как с помощью программы CorelDraw подготовить изображение к гравировке.

#### **Тема14. Фокусирующая линза и фокусное расстояние**

Что такое фокусирующая линза и фокусное расстояние. Изучение фокуса, фокусного расстояния и способы их настройки. Глубина фокуса, диаметр фокусного пятна, материалы линз

# **Тема 15 Особенности современного проектирования. Законы художественного конструирования**

Критерии оценивания. Композиция. Пропорция. Симметрия. Динамика. Статичность. Создание обобщённого алгоритма индивидуального дизайнпроекта.

#### **Тема 16 Дизайн проект. Выбор объекта проектирования**

Что такое дизайн и над какими проектами работать. Компьютерное моделирование. Проектная деятельность

# **СЕМЕСТР 5 (32 ЧАС)**

#### **Раздел II. Трехмерное моделирование в программе 3D Max**

# **Тема 1. Знакомство с интерфейсом, управление изображением в**

#### **окнах проекций.**

В ходе выполнения лабораторной работы студенты должны выполнить задание, предложенное в раздаточном материале.

Запустить 3D Max.

В окне проекции Top построить сферу.

Настроить параметры сферы, дать новое имя для объекта Сфера1.

Аналогично построить Чайник, настроив его параметры.

Сохранить сцену.

Научиться увеличивать и уменьшать масштаб всего изображения в окнах проекций.

Увеличить окно проекции на весь экран, вернуть в исходное состояние.

Щелкнуть в пределах окна проекции. Перенести курсор вправо-влево для вращения по горизонтали и вверх-вниз – по вертикали.

Выполнение лабораторной работы осуществляется после предварительного инструктажа преподавателя и в соответствии с раздаточным материалом.

**Тема 2. Знакомство с интерфейсом, управление изображением в окнах проекций.**

**Тема 3. Работа со стандартными примитивами, создание конструкций из примитивов. Управление видами, рендеринг.**

**Тема 4. Единицы измерения, сетка, привязка к сетке, массивы.**

**Тема 5. Сплайны, типы вершин сплайнов, тела вращения.**

**Тема 6. Выдавливание, фаска или скос, лофтинг, простые ландшафты.**

**Тема 7. Вычитание. Создание системы стен. Организация проемов вычитанием.**

**Тема 8. Работа с материалами.**

**Тема 9. Составные материалы.**

**Тема 10. Освещение**

**Тема 11. Системы частиц.**

**Тема 12. Деформация разновидности Forces (силы) в системах частиц.**

**Тема 13. Объект типа Scatter (распределенный).**

**Тема 14.Простейшая анимация.**

**Тема 15. Применение объемных деформаций и основы анимации**

В ходе выполнения лабораторных работ студенты должны выполнить задание, предложенное в раздаточном материале.

Создайте основные объекты для создания пульсирующего взрывающегося многогранника (многоугольник и опору для него).

Создайте источники света и камеру для наблюдения за сценой.

Примените анимацию к многограннику.

Создайте огонь. Сделайте взрыву «плазменное» кольцо.

Установите продолжительность анимации.

Выполните визуализацию в формате AVI.

# **Тема 16. Моделирование офисных перегородок и дверей.**

В ходе выполнения лабораторной работы студенты должны выполнить задание, предложенное в раздаточном материале.

С помощью команды Create/AEC Objects/Wall создать стены.

С помощью команды Create/AEC Objects/Pivot Door создать двери, расположив их в окне проекции Top так, как нужно (Дверь можно приоткрыть, дверная коробка должна быть немного толще двери).

Поэкспериментируйте – дверь можно сделать одностворчатой, двухстворчатой; также есть встроенные объекты раздвижных дверей.

## **Тема 17. Моделирование объектов при помощи модификаторов.**

## **Назначение материалов. Настройка вида из камеры**

В ходе выполнения лабораторной работы студенты должны выполнить задание, предложенное в раздаточном материале.

Смоделировать объекты сцены при помощи стандартных примитивов.

Изменить объекты при помощи модификаторов.

Комбинировать объекты с помощью составных операций.

Создать материалы по заданным параметрам и назначать их объектам.

Создать и настроить источники освещения сцены.

Создать спецэффект - свечение.

Настроить вид из камеры.

Визуализировать полученную сцену.

# **Тема 18. Моделирование объектов при помощи составных операций.**

# **Настройка окружения сцены**

В ходе выполнения лабораторной работы студенты должны выполнить задание, предложенное в раздаточном материале.

На первом этапе создайте стенки бассейна (используйте метод лофтинга). Создайте водную гладь.

Назначьте материалы созданным объектам.

Создайте освещение для сцены.

Выполните визуализацию сцены.

# **Тема 19. Моделирование объектов при помощи стандартных**

# **примитивов. Настройка окружения сцены. Эффект тумана**

В ходе выполнения лабораторной работы студенты должны выполнить задание, предложенное в раздаточном материале.

Создайте поверхность озера.

Создайте скалу с помощью предложенных модификаторов.

Назначьте материалы созданным объектам.

Создайте освещение для сцены.

Создайте окружение.

Создайте туман над озером (окно Environment and Effects (Окружение и эффекты)).

Выполните визуализацию сцены.

# **СЕМЕСТР 7 (32 ЧАС)**

# **Раздел III. 3д-сканирование и печать**

# **Тема 1 Основные технологии 3-D печати**

Техника безопасности. Аддитивные технологии. Экструдер и его устройство. Основные пользовательские характеристики 3D принтеров. Термопластики. Технология 3D печати. Устройство 3D принтера, основные характеристики, настройка, приёмы работы. Общая информация о подготовки модели (\*stl, расположение и т.д.)

# **Тема 2 Программное обеспечение для 3-D печати**

Характеристика программы для трехмерного моделирования. Твердотельное моделирование. Настройка программы. Интерфейс и основы управления. Подготовка модели для разных технологий 3D печати. Поддерживающие структуры.

# **Тема 3 Печать модели на 3D принтере**

Использование системы координат. Основные настройки для выполнения печати на 3D принтере. Подготовка к печати. Печать 3D модели.

# **Тема 4 3D-сканирование**

Что такое 3D сканер и как он работает? История появления

# **Тема 5 Методы трехмерного сканирования**

Сканирование по точкам, Сканирование на поворотном столе, Ручное выравнивание участков сканирования.

# **Тема 6 Программное обеспечение для 3D сканера**

Знакомство с программой сканирования, сканирование образца.

# **Тема 7 Обработка файла после сканирования.**

Упрощение модели, устранение ошибок, подготовка к печати

# **Тема 8 Печать сканированной модели на 3D принтере**

# **Раздел V. Лазерная резка и гравировка**

# **Тема 1 Введение. Техника безопасности**

Техника безопасности поведения в мастерской и при работе с лазерным комплексом.

# **II. УЧЕБНО-МЕТОДИЧЕСКОЕ ОБЕСПЕЧЕНИЕ САМОСТОЯТЕЛЬНОЙ РАБОТЫ ОБУЧАЮЩИХСЯ**

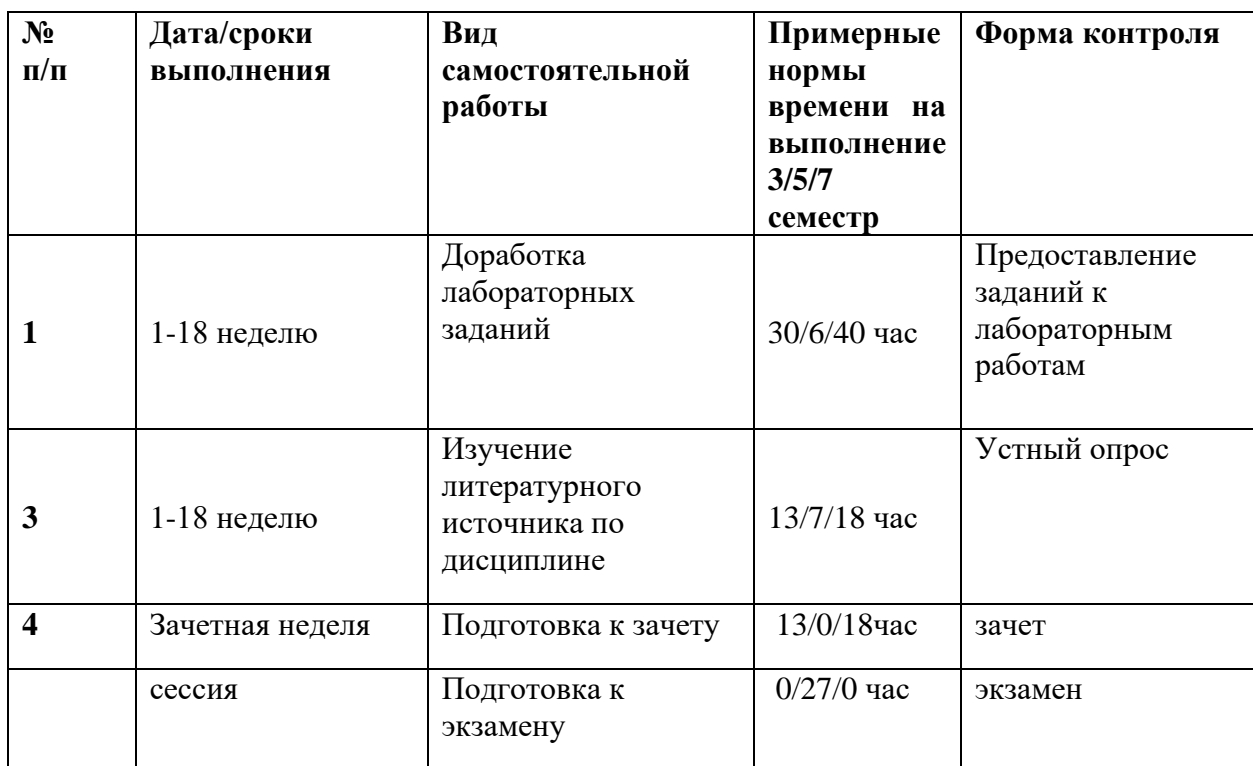

# **План-график выполнения самостоятельной работы. (90 час)**

# **Характеристика заданий для самостоятельной работы обучающихся**

Самостоятельная работа студентов в процессе изучения дисциплины «Прикладные дизайн-технологии» ведется по темам представленным в программе курса и предполагает:

1.Изучение рабочей учебной программы в качестве основы и отправной точки для дальнейшей углубленной разработки рассматриваемых в рамках курса вопросов.

2.Знакомство с учебной, научной и научно-популярной литературой по общим вопросам дизайна.

3.Работа с периодическими изданиями по проблемам и разработкам в области компьютерной графики.

4.Самостоятельное ознакомление с темами, посвященными состоянию и развитию российской и мировой науки и техники в области компьютерной графики.

5.Чтение научных монографий из списка литературы.

6.Подготовка к лабораторным занятиям.

7.Подготовка к семестровому экзамену.

Для решения указанных задач студентам предлагаются к прочтению и содержательному анализу научные работы дизайнеров - практиков, научнопопулярные статьи по проблемам формообразования, графические работы цифровых художников. Результаты работы с изображениями обсуждаются на лабораторных занятиях, посвященных соответствующим по проблематике вопросам.

Студенты выполняют задания, самостоятельно обращаясь к учебной и справочной литературе. Проверка выполнения заданий осуществляется на лабораторных занятиях с помощью разбора графических работ и их коллективного обсуждения.

В процессе изучения дисциплины студент обязан обратиться к списку литературы, представленной в программе дисциплины. При устных ответах на занятиях и демонстрации творческих заданий необходимо аргументировано объяснять путь их решения и учиться навыкам ведения профессиональных дискуссий, оперируя различными авторитетными источниками, в том числе представленными в списке литературы.

К промежуточной аттестации допускаются студенты, выполнившие требования программы курса и не имеющие задолженностей по лабораторной части курса. Успеваемость студентов проверяется по их практической подготовленности в форме экзамена и зачета, предусмотренного учебным планом. Текущий контроль представляет собой систематическую проверку практических и самостоятельных работ, тестовых заданий. Студент может получить экзамен и зачет по рейтинговой системе, без опроса или

собеседования в случае согласия со своей оценкой, полученной согласно рейтинговой системе.

Задания для самостоятельной работы условно можно разделить на следующие типы:

- •Моделирование предметов
- •Визуализация
- •Подготовка к просмотрам, зачету и экзамену

#### **Требования к оформлению работ:**

Графические работы должны быть представлены в виде файлов формата max, jpeg. Имя файла должно содержать тему работы, фамилию и группу студента.

#### **Критерии оценки заданий:**

•Качество выполнения работы

- •Количество выполненных заданий
- •Соответствие методике работы над изображением.

#### *Задания к выполнению:*

# **Самостоятельная работа № 1. Выравнивание объектов.**

Выполните выравнивание тубы по центру тора.

Выполните выравнивание цилиндра относительно тора предложенным образом.

Выполните выравнивание сферы по поверхности цилиндра, а также выравнивание сферы и цилиндра по центру параллелепипеда.

Сохраните сцену.

# **Самостоятельная работа № 2. Создание тел вращения.**

На виде сбоку нарисовать линии, которые будут напоминать контур будущих предметов (ваза настольная лампа). Теперь выделите по очереди каждую линию и примените к ней модификатор вращения Lathe. На экране появится панель настроек модификатора: можно выбрать ось вращения x, y, z и метод вращения – кнопки Min, Max и Center. По умолчанию 3ds Max задает для новой фигуры 16 граней. Можно увеличить или уменьшить количество граней в зависимости от требуемого результата. Сохраните сцену.

# **Самостоятельная работа №3. Создание стула**

На виде сверху создайте плоскость 4 на 8, преобразуйте ее в редактируемый полигон. Выберите вершины и задайте приблизительную форму в плоскости, как на предложенном преподавателем рисунке. Теперь выделите вершины и поднимите спинку стула вверх. Затем аккуратно сместите другие линии вершин. Далее применяйте модификатор MSmooth, выделяя вершины рядами, начиная со спинки и нижнего края сиденья. Выберите полигоны, выделите их все и примените модификатор Bevel для придания объема. Сиденье готово. Приступим к моделированию ножек. Создайте сплайн арки, преобразуйте в редактируемый сплайн и придайте нужную форму модификацией вершин. Создайте небольшой сплайн круга и сформируйте ножку стула как лофтинговый объект. При необходимости толщину получившегося объекта отрегулируйте инструментом Scale. Скопируйте ножку и закончите моделирование. Ко всем частям стула имеет смысл применить модификатор MesheSmooth.

# **Самостоятельная работа № 4. Создание дивана**

Создайте один сплайн по форме боковины и два вспомогательных – в данном случае круг и эллипс. Создайте три лофтинговых объекта, затем объекты из основного контура и маленького круга поставьте по краям объекта из эллипса. Далее экструдируйте основной сплайн и поместите вовнутрь образовавшейся формы. Сгруппируйте то, что получилось, - так будет удобнее - скопируйте и переместите. Создайте два кубических объекта – основание под сиденье. Нижний немного уже, чем верхний.

Создайте еще один параллелепипед – подушку, преобразуйте ее в редактируемый полигон, выделите все вершины и примените MSmooth. Аналогично создайте спинку дивана. Вначале создайте параллелепипед, установите на место и разверните, и только потом сглаживайте вершины.

Можно создать пару красивых мягких подушек. Сгруппируйте весь объект, кроме мягких подушек, - так будет удобнее применить материал, достаточно правдоподобную имитацию мебельной ткани.

**Самостоятельная работа № 5. Анимация объектов**

Придумайте и создайте сцену с использованием спецэффектов и анимации. Выполните анимацию сцены. Произведите просмотр анимации. Установите продолжительность анимации 300 кадров (10 секунд).

Сохраните созданный анимационный файл.

# **Самостоятельная работа №6. Разработка модели фонтана**

Создайте чашу для фонтана. Выполните анимацию водной поверхности фонтана. Создайте источник частиц для струи воды. Создайте дополнительные объекты сцены и назначьте материалы. Задайте внешний фон сцены и расставьте источники света. Сохраните результат в формате \*.jpg. Выполните визуализацию в файл в формате \*.avi.

# **- В процессе изучения дисциплины требуется выполнить серию графических заданий, для выполнения которой студенты должны следовать графику работ.**

Задания логически выстроены от простых к более сложным. Пропуск заданий может привести к непониманию последующих заданий, или нарушению системности получаемых знаний и навыков. Коллективное обсуждение достоинств и недостатков выполненных заданий позволяет получить «обратную связь» не только от преподавателя, но и от студентов; развивает навыки анализа своих и чужих работ; позволяет изучить большее количество удачных приемов выполнения заданий, а также спектр возможных ошибок.

Для освоения дисциплины учащимися и формирования профессиональных компетенций требуется четкое понимание профессиональной терминологии, представленной в глоссарии учебнометодического комплекса дисциплины.

В процессе изучения материалов программы учебного курса предлагаются разнообразные формы работ: вводная теоретическая часть перед каждой новой темой, активная занятость на лабораторных работах, работа с учебной и научной литературой, выполнение практических заданий, обозначенных преподавателем.

Подготовка к экзамену не должна занимать абсолютно все время. Оптимально делать 10-15 минутные перерывы после 40-50 минут занятий. Целесообразно также критически оценить результат работы после длительного перерыва (например, на следующий день) из-за эффекта привыкания и цветовой адаптации зрения.

В процессе обучения студенты знакомятся с различными видами компьютерной графики и способами коррекции изображений, применяемыми в повседневной профессиональной деятельности.

Для большей результативности обучения необходимо уделять достаточное внимание принципу межпредметных связей дисциплин, формирующих профессиональное исполнение проектных задач.

Речь идет не просто о практически самостоятельной реализации учащимися своего творческого замысла и потенциала посредством сформированных специальных умений и навыков, а о формировании компетенций, обеспечивающих связь обучения с профессиональной практикой. Кроме того, приоритетное значение отдается развитию познавательного интереса учащихся, их коммуникативных умений. Как итог предполагается самореализация студентов не только в выполнении определенных типов заданий, но и в способности адаптировать и создавать новые алгоритмы и методики обработки изображений.

Лабораторные работы акцентированы на наиболее принципиальных и значимых аспектах предмета и призваны стимулировать выработку знаний, умений и навыков по данным темам.

Для успешного выполнения творческого задания студенту рекомендуется действовать по следующему алгоритму:

•узнать тематику творческого задания;

•проработать учебную и дополнительную литературу (см. список рекомендованной литературы к лекционным и семинарским занятиям);

•во время консультации выяснить у преподавателя вопросы, вызвавшие затруднения при подготовке к творческому заданию.

В результате работы студенты должны показать высокий профессионализм, хорошее знание материала в рамках учебной программы; обладать речевой культурой и, в частности, свободным и грамотным владением профессиональной терминологией; проявлять коммуникабельность, а точнее — коммуникативные умения, позволяющие найти подход к каждому участнику проектной команды.

Работа студентов в процессе изучения дисциплины «Прикладные дизайнтехнологии» ведется по темам представленным в программе курса и предполагает:

1.Изучение рабочей учебной программы в качестве основы и отправной точки для дальнейшей углубленной разработки рассматриваемых в рамках курса вопросов.

2.Знакомство с учебной, научной и научно-популярной литературой по общим вопросам дизайна.

3.Работа с периодическими изданиями по проблемам и разработкам в области компьютерной графики.

4.Самостоятельное ознакомление с темами, посвященными состоянию и развитию российской и мировой науки и техники в области компьютерной графики.

5.Чтение научных монографий из списка литературы

6.Подготовка к лабораторным занятиям.

7.Подготовка к семестровому экзамену.

Для решения указанных задач студентам предлагаются к прочтению и содержательному анализу научные работы дизайнеров - практиков, научнопопулярные статьи по проблемам формообразования, графические работы цифровых художников. Результаты работы с изображениями обсуждаются на лабораторных занятиях, посвященных соответствующим по проблематике вопросам.

Студенты выполняют задания, самостоятельно обращаясь к учебной и справочной литературе. Проверка выполнения заданий осуществляется на лабораторных занятиях с помощью разбора графических работ и их коллективного обсуждения.

В процессе изучения дисциплины студент обязан обратиться к списку литературы, представленной в программе дисциплины. При устных ответах на занятиях и демонстрации творческих заданий необходимо аргументировано объяснять путь их решения и учиться навыкам ведения профессиональных дискуссий, оперируя различными авторитетными источниками, в том числе представленными в списке литературы.

К зачету, экзамену допускаются студенты, выполнившие требования программы курса и не имеющие задолженностей по лабораторной части курса. Успеваемость студентов проверяется по их теоретической и практической подготовленности в форме зачета и экзамена, предусмотренного учебным планом. Текущий контроль представляет собой систематическую проверку практических и самостоятельных работ, тестовых заданий. Студент может получить зачет и экзамен по рейтинговой системе, без опроса или собеседования в случае согласия со своей оценкой, полученной согласно рейтинговой системе.

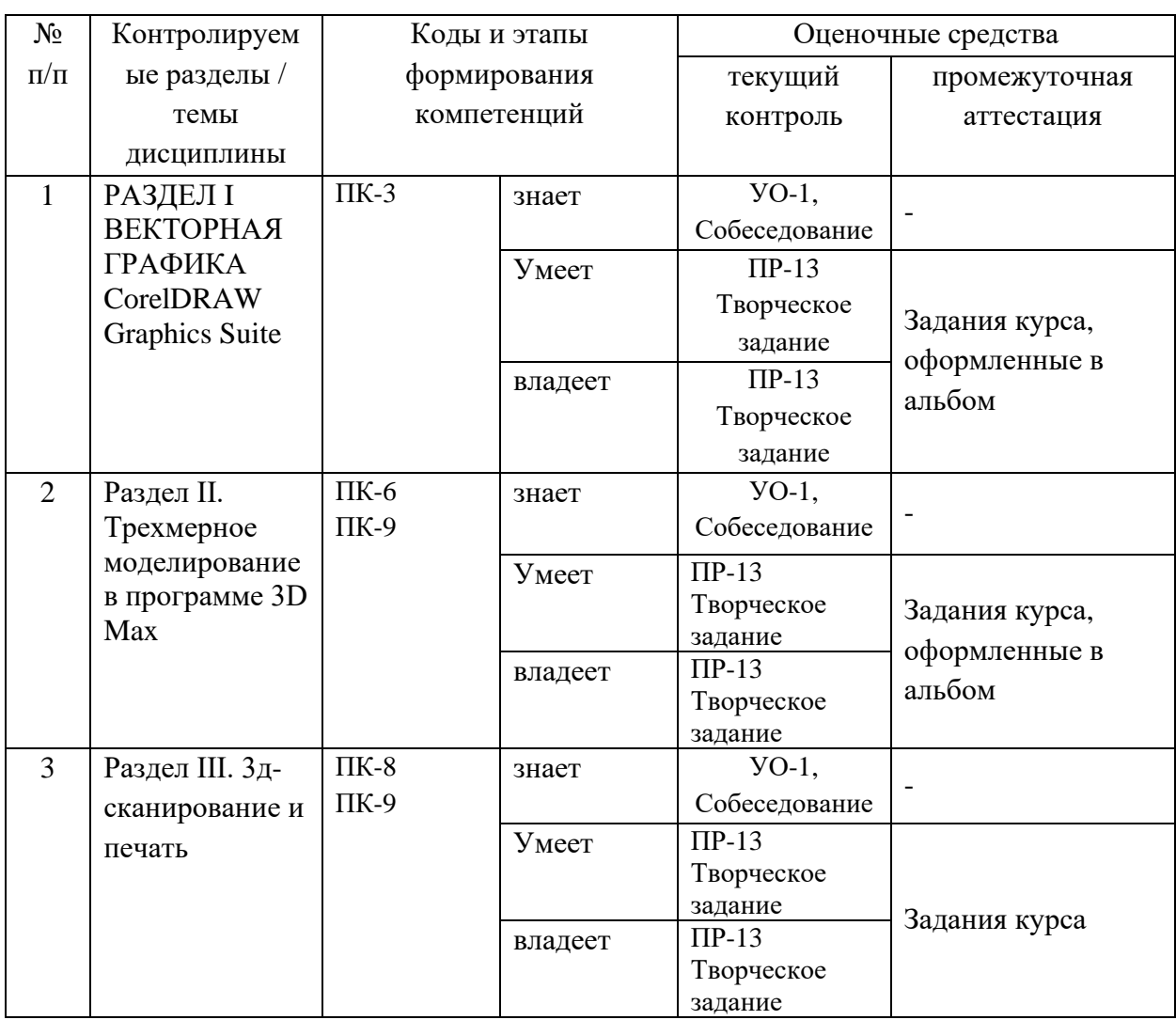

# **III. КОНТРОЛЬ ДОСТИЖЕНИЯ ЦЕЛЕЙ КУРСА**

# **IV. СПИСОК УЧЕБНОЙ ЛИТЕРАТУРЫ И ИНФОРМАЦИОННО-МЕТОДИЧЕСКОЕ ОБЕСПЕЧЕНИЕ ДИСЦИПЛИНЫ**

# **Основная литература**

*(электронные и печатные издания)*

# **Основная литература**

1. Семак, Рита Васильевна. 3ds Max 2008 для дизайна интерьеров / Р.

В. Семак.

<http://lib.dvfu.ru:8080/lib/item?id=chamo:276656&theme=FEFU>

2. Шишанов, Андрей Вадимович. Дизайн интерьеров в 3ds Max 2011 / Андрей Шишанов.

<http://lib.dvfu.ru:8080/lib/item?id=chamo:418795&theme=FEFU>

- 3. Самоучитель по CorelDraw для начинающих Режим доступа: [http://corell-doc.ru](http://corell-doc.ru/)
- 4. Уроки Корел Дро (Corel DRAW) для начинающих. Режим доступа: [http://risuusam.ru.](http://risuusam.ru/)

# **Дополнительная литература**

- 1. Маров М. 3d Studio MAX 3: учебный курс. СПб: Издательство «Питер», 2010 – 640 с.: ил.
- 2. Петерсон М. Эффективная работа с 3d Studio MAX СПб: Питер, 2011 – 656 с.: ил.
- 3. Петров М.Н., Молочков В.П. / Компьютерная графика (+CD). СПб: Питер, 2012 – 736 с.: ил.
- 4. Вейко В.П., Петров А.А. Введение в лазерные технологии [Электронный ресурс]: опорный конспект лекций по курсу «Лазерные технологии». – СПб: СПбГУ ИТМО, 2009. – Режим доступа: <http://books.ifmo.ru/book/442/>
- 5. CorelDraw: введение в графику Режим доступа: [http://coreldraw.by.ru](http://coreldraw.by.ru/) **Перечень ресурсов информационно-телекоммуникационной сети «Интернет»**
- 1. Стиренко А.С. 3ds Max 2009-2010. Самоучитель [http://lib.dvfu.ru:8080/lib/item?id=Lan:/usr/vtls/ChamoHome/visualizer/dat](http://lib.dvfu.ru:8080/lib/item?id=Lan:/usr/vtls/ChamoHome/visualizer/data_lan/data_lan+%281415%29.xml&theme=FEFU) [a\\_lan/data\\_lan+%281415%29.xml&theme=FEFU](http://lib.dvfu.ru:8080/lib/item?id=Lan:/usr/vtls/ChamoHome/visualizer/data_lan/data_lan+%281415%29.xml&theme=FEFU)

# **Перечень информационных технологий**

3D studio Max (версии 2014 или выше), Adobe Photoshop, Adobe Illustrator, версии CS5 или выше.

При осуществлении образовательного процесса студентами и профессорско-преподавательским составом используются следующие информационно справочные системы:

1. ЭБС ДВФУ - <https://www.dvfu.ru/library/electronic-resources/> ,

2. Электронная библиотека диссертаций РГБ - <http://diss.rsl.ru/> ,

3. Научная электронная библиотека eLIBRARY <http://elibrary.ru/defaultx.asp> ,

4. Электронно-библиотечная система издательства "Лань" <http://e.lanbook.com/> ,

5. Электронная библиотека "Консультант студента" <http://www.studentlibrary.ru/> ,

6. Электронно-библиотечная система IPRbooks <http://www.iprbookshop.ru/> ,

7. Информационная система "ЕДИНОЕ ОКНО доступа к образовательным ресурсам" - <http://window.edu.ru/> ,

8. Доступ к Антиплагиату в интегрированной платформе электронного обучения Blackboard ДВФУ - <https://bb.dvfu.ru/> ,

9. Доступ к электронному заказу книг в библиотеке ДВФУ <http://lib.dvfu.ru:8080/search/query?theme=FEFU> ,

10. Доступ к расписанию [https://www.dvfu.ru/schools/school\\_of\\_arts\\_culture\\_and\\_sports/student/the](https://www.dvfu.ru/schools/school_of_arts_culture_and_sports/student/the-schedule-of-educational-process/)[schedule-of-educational-process/](https://www.dvfu.ru/schools/school_of_arts_culture_and_sports/student/the-schedule-of-educational-process/) ;

11. Доступ к рассылке писем <http://mail.dvfu.ru/>

# **V. МЕТОДИЧЕСКИЕ УКАЗАНИЯ ПО ОСВОЕНИЮ ДИСЦИПЛИНЫ**

Дисциплина «Прикладные дизайн-технологии» опирается на общие теоретико-методологические основы науки о цвете и играет определяющую роль подготовки студента как будущего дизайнера.

В процессе изучения материалов учебного курса предлагаются разнообразные формы работ: чтение лекций, работа на лабораторных занятиях, работа с учебной литературой, выполнение лабораторных заданий, формулируемых преподавателем.

*Лабораторные занятия* акцентированы на наиболее принципиальных и значимых аспектах цвета и призваны стимулировать выработку знаний, умений и навыков по данным темам.

# **Рекомендации по выполнению лабораторных работ:**

В процессе выполнения каждой лабораторной работы студент должен выполнить определенное творческое задание, приведенное в описании лабораторной работы, продемонстрировать результат преподавателю, пояснить назначение инструментов, используемых в работе и последовательность их применения, а затем оформить отчет по заданным требованиям.

Для успешного выполнения лабораторных работ, студент должен самостоятельно прорабатывать теоретический материал по заданной теме; изучить литературу по дисциплине. Самостоятельная работа должна обязательно содержать значительный объем смоделированных самостоятельно объектов, которые могут быть просмотрены в соответствующем програмном обеспечении.

После проведения практической работы в аудитории студент самостоятельно дорабатывает работу, исправляя недочеты, если таковые имеются.

# **Рекомендации по работе с литературой и использованию материалов учебно-методического комплекса**

Рекомендуется использовать методические указания по курсу, текст лекций преподавателя. Однако теоретический материал курса становится более понятным, когда дополнительно к прослушиванию лекции и изучению конспекта, изучаются и книги. Легче освоить курс, придерживаясь одного учебника и конспекта. Рекомендуется, кроме «заучивания» материала, добиться состояния понимания изучаемой темы дисциплины. После изучения очередного параграфа, необходимо, выполнить несколько простых упражнений на данную тему из предложенных преподавателем или расположенным в электронном учебном курсе дисциплины, размещенном в BlackBoard.

# **Разъяснения по работе с электронным учебным курсом, по выполнению назначений, домашних заданий**

В электронном учебном курсе дисциплины, расположенном в BlackBoard, студент имеет возможность выполнять задания преподавателя по изученным темам, с помощью выполнения назначений, заданий в разделе "Материалы практических работ".

Преподаватель имеет возможность настроить дату и длительность сдачи работы. Студент в назначенное время должен зайти в соответствующий раздел курса и выполнить работу. Оценивание производится с предоставлением результата работы в разделе "Центр оценок", доступном для студента.

Выполнение назначений (индивидуальных неформализованных заданий) студентами происходит после получения уведомлений о новом назначении. Выполнив назначение, студент загружает его в любом формате в BlackBoard и высылает на проверку преподавателю, который имеет возможность выставить оценки, которые автоматически попадают в "Центр оценок".

#### **Рекомендации по подготовке к экзамену**

Существуют общепринятые правила подготовки и сдачи студентами экзаменов. Готовиться к экзамену необходимо в течение всего учебного времени, т.е. с первого дня очередного семестра: вся работа студента на лекциях, лабораторных работах и т.п. это и есть этапы подготовки студента к экзамену. Подготовка к сессии должна быть нацелена не столько на приобретение новых знаний, сколько на закрепление ранее изученного материала и повторение. Сумму полученных знаний студенту перед сессией надо разумно обобщить, привести в систему, закрепить и памяти, для чего ему надо использовать учебники, лекции, методические пособия и различного рода руководства. Повторение необходимо производить но разделам, темам. Дополнительно к изучению конспектов лекции необходимо пользоваться учебником. Кроме «заучивания» материала для экзамена, очень важно добиться состояния понимания изучаемых тем дисциплины.

При подготовке к экзамену нужно изучить теорию: определения всех понятий и подходы к оцениванию до состояния понимания материала и самостоятельно выполнить по несколько графических заданий из каждой темы.

К экзамену допускаются студенты, выполнившие требования программы курса и не имеющие задолженностей по практической части курса. Успеваемость студентов проверяется по практической подготовленности в форме экзамена, предусмотренного учебным планом. Текущий учет представляет собой систематическую проверку лабораторных и самостоятельных работ.

#### *Рекомендации по подготовке зачету*

В процессе изучения дисциплины требуется выполнить серию творческих заданий, для выполнения которой студенты должны следовать графику работ.

Задания логически выстроены от простых к более сложным. Пропуск заданий может привести к непониманию последующих заданий, или нарушению системности получаемых знаний и навыков. Коллективное обсуждение достоинств и недостатков выполненных заданий позволяет получить «обратную связь» не только от преподавателя, но и от студентов; развивает навыки анализа своих и чужих работ; позволяет изучить большее количество удачных приемов выполнения заданий, а также спектр возможных ошибок.

Для освоения дисциплины учащимися и формирования профессиональных компетенций требуется четкое понимание профессиональной терминологии, представленной в глоссарии учебнометодического комплекса дисциплины.

В процессе изучения материалов программы учебного курса предлагаются разнообразные формы работ: вводная теоретическая часть перед каждой новой темой, активная занятость на лабораторных работах, работа с учебной и научной литературой, выполнение практических заданий, обозначенных преподавателем.

Значительный эффект на понимание дисциплины оказывает изучение опыта профессиональных фотографов, просмотр фотографий признанных мастеров, фотографий-победителей международных выставок и т.д.

Для большей результативности обучения необходимо уделять достаточное внимание принципу межпредметных связей дисциплин, формирующих профессиональное исполнение проектных задач.

Речь идет не просто о практически самостоятельной реализации учащимися своего творческого замысла и потенциала посредством сформированных специальных умений и навыков, а о формировании компетенций, обеспечивающих связь обучения с профессиональной практикой. Кроме того, приоритетное значение отдается развитию познавательного интереса учащихся, их коммуникативных умений. Как итог предполагается самореализация студентов не только в выполнении определенных типов заданий, но и в способности творчески переосмыслять профессиональные задачи.

#### **Рекомендации по подготовке к МАО «Творческое задание»**

Творческие задания – одна из форм работы студентов, способствующая углублению знаний и выработке навыков работы с графическими пакетами. Творческое задание – задание, которое допускает несколько подходов к его выполнению. Одними из главных признаков творческой работы студента являются: высокая степень самостоятельности, умение самостоятельно вырабатывать стратегию решения задачи, обобщать и систематизировать условия и задачи творческого задания, умение критически оценивать результаты собственной творческой работы и способность проанализировать результаты творческой работы однокурсников.

# **VI. МАТЕРИАЛЬНО-ТЕХНИЧЕСКОЕ ОБЕСПЕЧЕНИЕ ДИСЦИПЛИНЫ**

Лабораторные занятия по теме «Медиа дизайн» проходят в аудитории, оборудованной компьютерами. Аудитория представляет собой рабочее место преподавателя и не менее 15 рабочих мест студентов, включающих компьютерный стол, стул, персональный компьютер, лицензионное программное обеспечение. Минимальная версия OS – Windows 10. Рекомендуемая – MacOs.

Каждый компьютер имеет широкополосный доступ в сеть Интернет. Все компьютеры подключены к корпоративной компьютерной сети ДВФУ и находятся в едином домене.

Проектный класс – ноутбук преподавателя, ноутбуки студентов, маркерная доска, проектор 3-chip DLP, 10 600 ANSI-лм, WUXGA 1 920 $x1 200$ (16:10) PT-DZ110XE Panasonic, экран, wi-fi

# **I. ФОНДЫ ОЦЕНОЧНЫХ СРЕДСТВ**

# **ПАСПОРТ ФОНДА ОЦЕНОЧНЫХ СРЕДСТВ по дисциплине «Дизайн-технологии»**

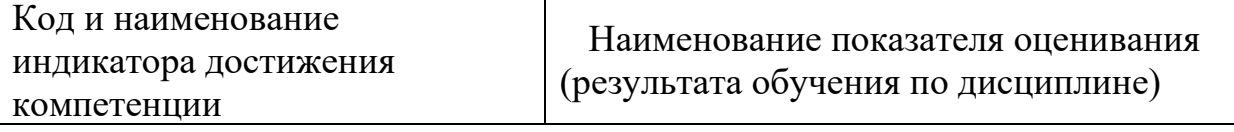

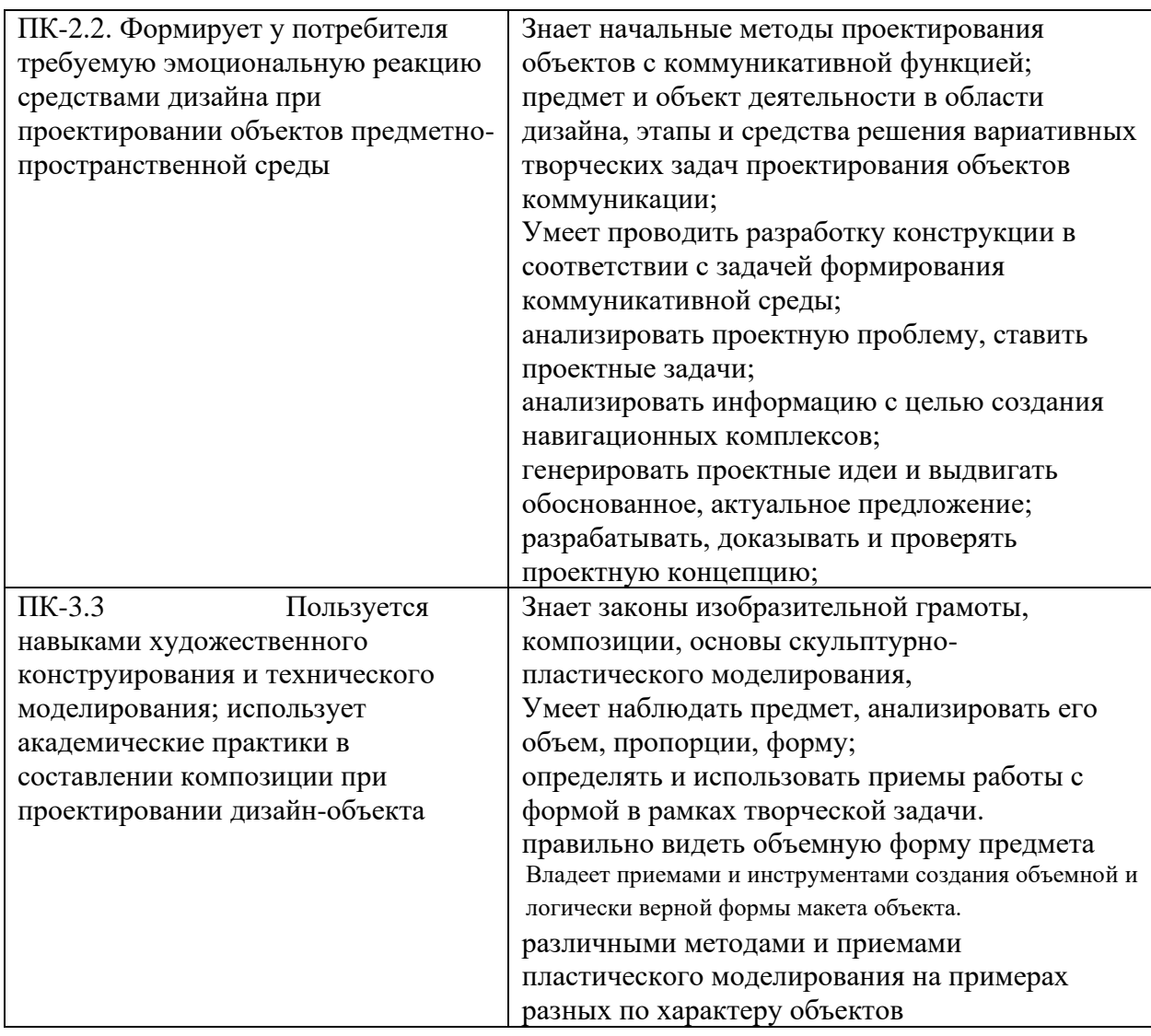

# **I. КОНТРОЛЬ ДОСТИЖЕНИЯ ЦЕЛЕЙ КУРСА**

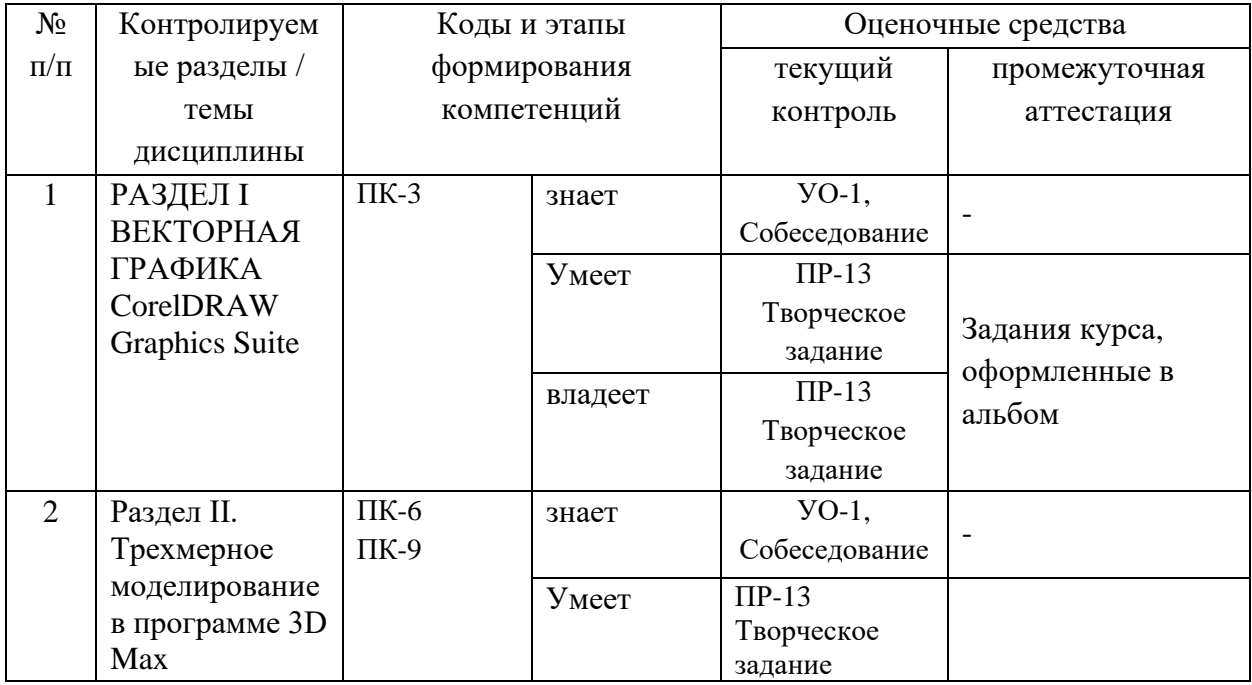

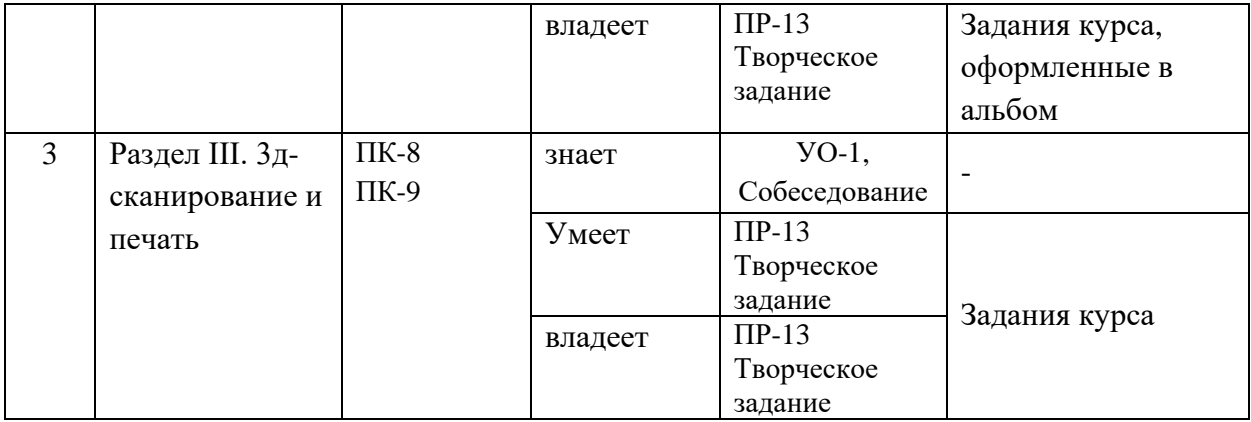

## **Шкала оценивания уровня сформированности компетенций**

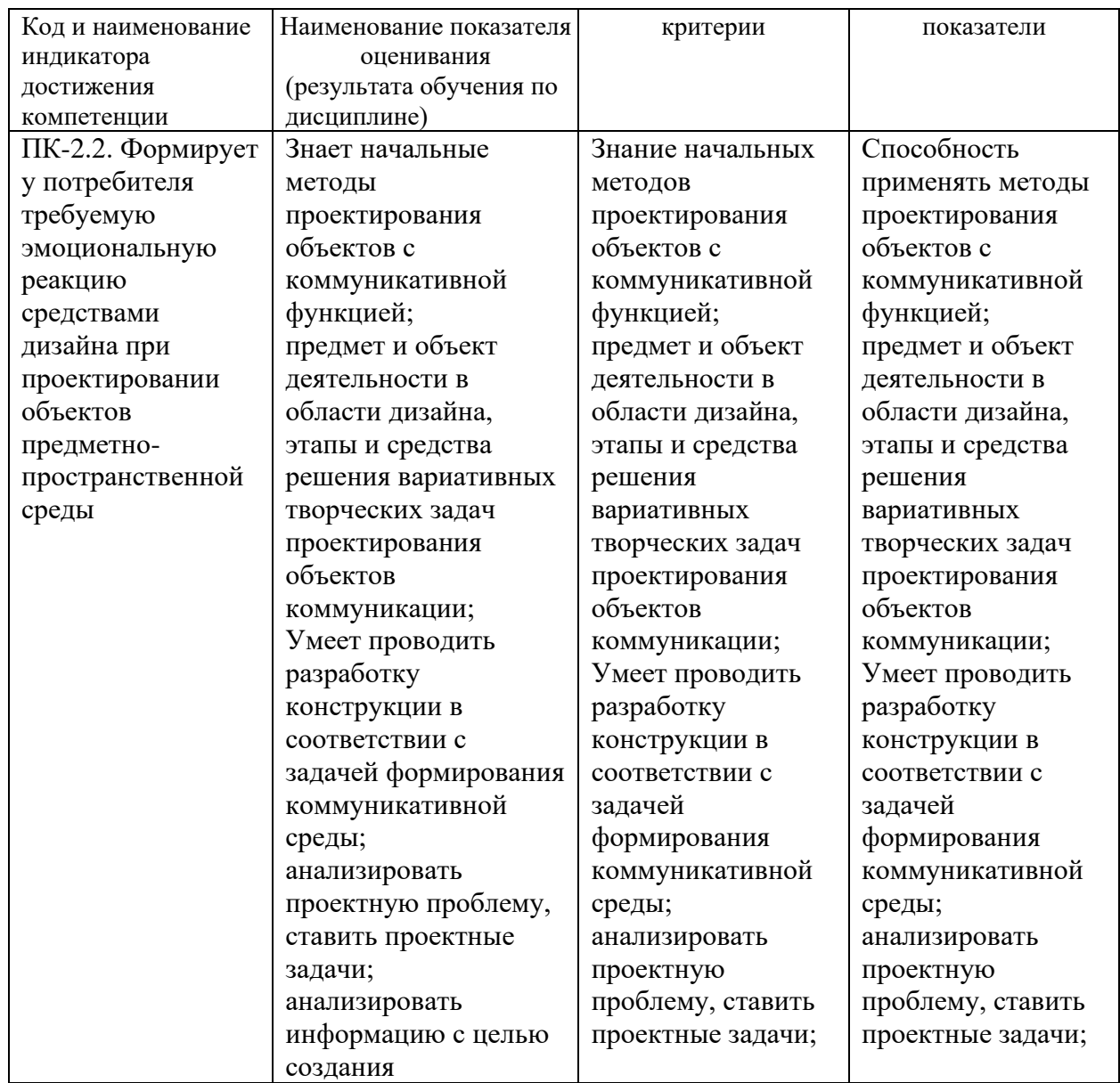

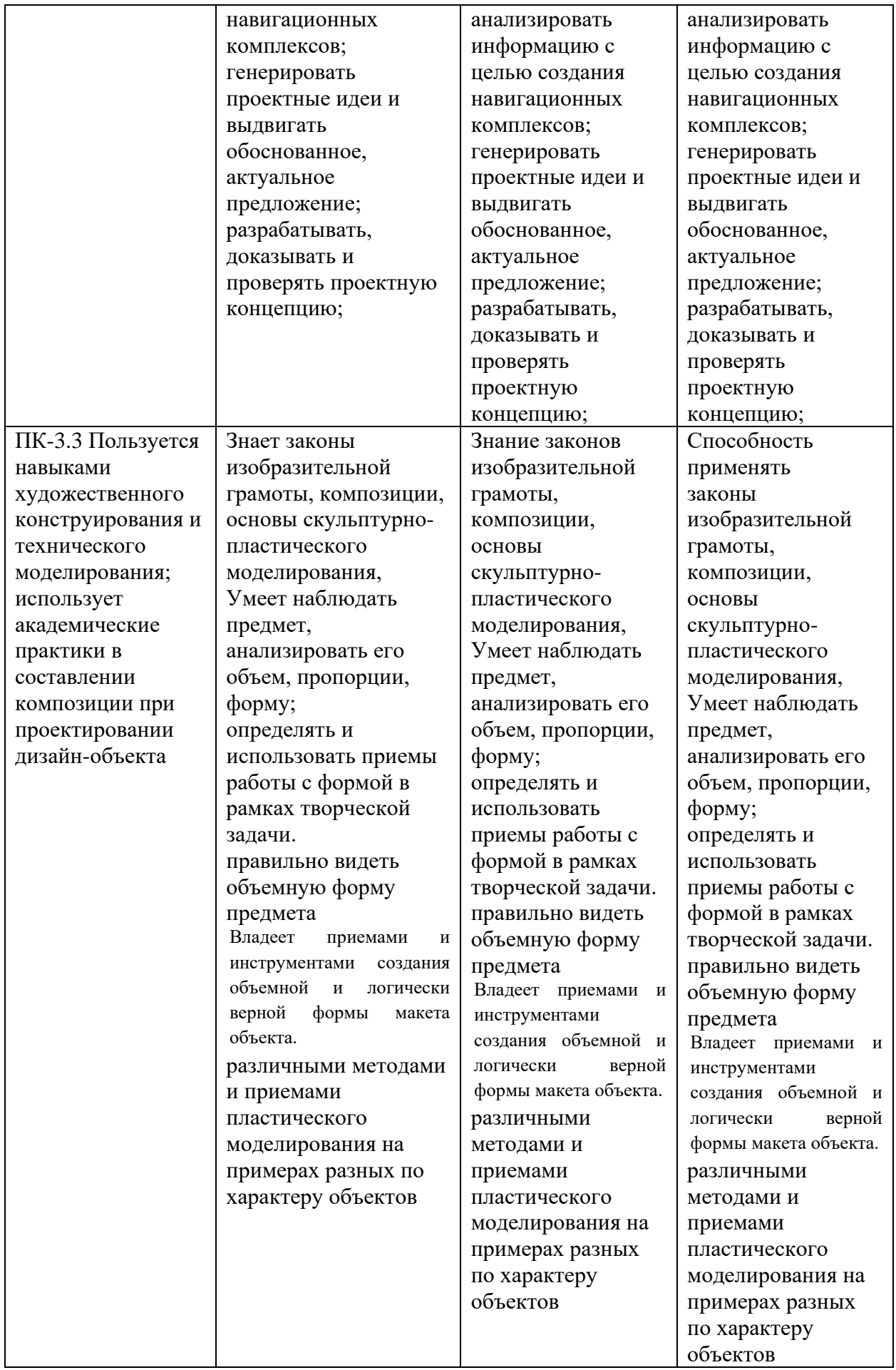

# **Методические рекомендации, определяющие процедуры оценивания результатов освоения дисциплины**

# **Оценочные средства для промежуточной аттестации**

Промежуточная аттестация студентов по дисциплине проводится в соответствии с локальными нормативными актами ДВФУ и является обязательной. По дисциплине предусмотрен экзамен и зачеты проводимые в виде просмотрапрезентации.

Оценки за творческие и проектные работы, выполненные на профильных дисциплинах образовательной программы «Дизайн», выставляются на итоговом просмотре в конце семестра. Просмотры проводятся коллегиально преподавателями Департамента искусств и дизайна под руководством ведущего преподавателя дисциплины. Это позволяет наиболее объективно оценивать результаты работы студентов, отслеживать связь дисциплин и их наполнения, поддерживать и контролировать общий уровень подготовки студентов по данному профилю.

На зачет выносится итоговое семестровое задание, демонстрирующее изученные технологии в области создания медиа-контента для сети интернет.

Подробное описание задач и требований к оформлению работы приведено в разделе «Структура и содержание практической части».

| Код<br>OC  | Наименова<br>ние<br>оценочного<br>средства | Краткая характеристика оценочного<br>средства | Представление<br>оценочного<br>средства в фонде |
|------------|--------------------------------------------|-----------------------------------------------|-------------------------------------------------|
| $YO-1$     | Собеседова                                 | Средство контроля усвоения учебного           | Вопросы по                                      |
|            | ние                                        | материала темы, раздела или разделов          | темам/разделам                                  |
|            |                                            | дисциплины, организованное как                | дисциплины                                      |
|            |                                            | учебное занятие в виде собеседования          |                                                 |
|            |                                            | преподавателя с обучающимися.                 |                                                 |
| $\Pi$ P-10 | Кейс-задача                                | Проблемное задание, в котором                 | Задания для                                     |
|            |                                            | обучающемуся предлагается осмыслить           | решения кейс-                                   |
|            |                                            | реальную профессионально-                     | задачи                                          |
|            |                                            | ориентированную ситуацию,                     |                                                 |
|            |                                            | необходимую для решения данной                |                                                 |
|            |                                            | проблемы.                                     |                                                 |

**Перечень оценочных средств**

#### **Перечень вопросов к зечету/экзамену**:

#### **Трехмерное моделирование в программе 3D Studio Max (экзамен)**

- 1. Перечислите основные элементы интерфейса 3D Studio Max.
- 2. Какие окна проекций появляются на экране при первоначальной загрузке 3D Studio MAX?
- 3. Какие команды содержит панель Create?
- 4. Назовите инструменты трансформации объектов.
- 5. Для чего необходима панель Display?
- 6. С помощью какой панели можно изменять параметры созданного объекта?
- 7. Как осуществляется операция дублирования объектов?
- 8. Назовите все известные Вам стандартные примитивы.
- 9. Как изменить вид окна проекции?
- 10. Каким образом можно установить окружающую среду?
- 11. Как провести визуализацию созданной сцены?
- 12. Как настроить единицы измерения?
- 13. Как задать шаг сетки?
- 14. Какие виды привязок Вы знаете?
- 15. Как создавался двумерный массив из деревьев?
- 16. Какой метод хорошо подходит для создания трехмерных моделей предметов окружающего мира, обладающих свойством осевой симметрии?
- 17. Какие стандартные сплайны можно создать в 3D MAX?
- 18. Какой уровень подобъекта необходимо выбрать для преобразования простого сплайна в любую плоскую форму?
- 19. Для моделирования каких объектов удобно использовать метод экструзии?
- 20. Какой метод используют для преобразования плоских кривых в объемные тела?
- 21. Какие модификаторы Вам известны?
- 22. Какие шаги необходимо выполнить для преобразования плоских кривых в объемные тела? (Рассказать на примере двух кривых).
- 23. Какой метод подходит для моделирования рельефных текстовых надписей?
- 24. Что понимается под материалом?
- 25. Как вызвать Редактор материалов?
- 26. Как назначить материал объекту?
- 27. Назовите известные Вам типы материалов.
- 28. Как создать материал, состоящий из двух материалов?
- 29. Как создать двусторонний материал?
- 30. Можно ли увидеть в окне проекции "Перспектива" назначенный объекту двусторонний материал?
- 31. Перечислите типы источников света.
- 32. Как действует источник света Omni?
- 33. Чем отличаются нацеленные источники света от свободных?
- 34. Как настраиваются тени от объектов?
- 35. Какие действия необходимо выполнить для создания булевских объектов?
- 36. Какие операции булевой алгебры применяются для создания объектов тип Boolean?
- 37. К какой категории относятся булевские объекты?
- 38. Что такое анимация?
- 39. Какие действия необходимо выполнить для настройки временных интервалов анимации?
- 40. Как просмотреть созданную анимацию?
- 41. Что такое системы частиц?
- 42. Какие типы частиц Вы знаете?
- 43. Как создать системы частиц?
- 44. Для чего нужны деформации типа Forces?
- 45. Что такое визуализация?
- 46.Как визуализировать сцену?

#### **Вопросы по блоку «3д-сканирование и печать» (зачет)**

- 47.3D-печать. Возможности технологии. Достоинства и недостатки
- 48.Технологии 3D-печати. Различия и общие требования, предъявляемые к моделям
- 49.Основные программные комплексы, используемые для подготовки модели к 3D-печати
- 50.Особенности подготовки модели к 3D-печати
- 51.Техника безопасности.
- 52.Аддитивные технологии. Экструдер и его устройство. Основные пользовательские характеристики 3D принтеров. Термопластики. Технология 3D печати.
- 53.Устройство 3D принтера, основные характеристики, настройка, приёмы работы. Общая информация о подготовки модели (\*stl, расположение и т.д.)
- 54.Программное обеспечение для 3-D печати
- 55.Характеристика программы для трехмерного моделирования. Твердотельное моделирование. Настройка программы. Интерфейс и основы управления. Подготовка модели для разных технологий 3D печати. Поддерживающие структуры.
- 56.Использование системы координат. Основные настройки для выполнения печати на 3D принтере. Подготовка к печати. Печать 3D модели.
- 57.Преобразование модели при подготовке к 3D-печати
- 58.Создание полноцветной модели здания для 3D-печати
- 59.Масштаб цифровой модели, этапы масштабирования
- 60.Постобработка макета, изготовленного по технологии 3D-печати
- 1.
- 61.Что такое 3D сканер и как он работает? История появления
- 62.Сканирование по точкам, Сканирование на поворотном столе, Ручное выравнивание участков сканирования.
- 63.Программное обеспечение для 3D сканера
- 64.Обработка файла после сканирования.

#### **Вопросы по блоку «Лазерная резка и гравировка» (зачет)**

- 65.Введение. Техника безопасности
- 66.Что такое лазерная резка? Как выглядит технология?
- 67.Какие виды лазеров бывают?
- 68.Какие виды материалов можно резать лазером?
- 69.Есть ли ограничения у лазера в плане материалов, подлежащих резке?
- 70.Особенности работы со стеклом
- 71.Ограничения лазерной резки?
- 72.Устройство лазерного резака?

73.Какие расширения файлов читает программа станка?

#### **Критерии оценки творческих работ на зачете/экзамене:**

✓ **100-86** - баллов - Грамотно использованы методика и алгоритм обработки изображения.

Колористическое решение выполнено в соответствии с поставленной целью и задачами проекта.

Продемонстрировано знание и владение навыком самостоятельной исследовательской работы по теме исследования; методами и приемами анализа практики редактирования изображений. Фактических ошибок, связанных с пониманием проблемы, нет

✓ **85-76** - баллов - использованы основные принципы редактирования изображения. Колористическое решение выполнено в соответствии с учетом задач проекта.

Для аргументации приводятся данные отечественных и зарубежных авторов. Продемонстрированы творческие умения и навыки. Фактических ошибок, связанных с пониманием проблемы, нет.

✓ **75-61** балл – Основные принципы, методика и алгоритм обработки изображения, использованы с незначительными ошибками.

Колористическое решение выполнено с заметными ошибками в цветовых отношениях.

Привлечены основные источники по рассматриваемой теме. Допущено не более 2 ошибок в смысле или содержании проблемы

✓ **60-50** баллов - Не освоены основные методики и алгоритм обработки изображения,

Колористическое решение выполнено ошибками в цветовых отношениях.

Допущено три или более трех ошибок смыслового содержание раскрываемой проблемы.

#### **Оценочные средства для текущей аттестации**

Текущая аттестация студентов по дисциплине «Прикладные дизайнтехнологии» проводится в соответствии с локальными нормативными актами ДВФУ и является обязательной.

Текущая аттестация по дисциплине «Прикладные дизайн-технологии» проводится в форме контрольных мероприятий (защиты лабораторных работ) по оцениванию фактических результатов обучения студентов.

Объектами оценивания выступают:

− учебная дисциплина (активность на занятиях, своевременность выполнения различных видов заданий, посещаемость всех видов занятий по аттестуемой дисциплине);

− степень усвоения теоретических знаний;

− уровень овладения практическими умениями и навыками по всем видам учебной работы;

− результаты самостоятельной работы.

В процессе преподавания дисциплины «Прикладные дизайнтехнологии» используются следующие оценочные средства:

*Творческие задания:* ПР-13 Творческое задание

Выполнение творческого задания сопровождается изучением и проработкой в графических заданиях теоретического материала по заданной теме.

#### **Темы для выполнения творческого задания**

#### **3d-max**

- 2. Работа с проекциями и встроенными объектами. Трансформация и взаимное расположение объектов. Задание: а) натюрморт на столе. б) снеговик
- 3. Наложение текстур на поверхность объектов. Задание: модель Солнечной системы.
- 4. Анимация, использование временной линейки. Задание: анимация модели Солнечной системы.

**Критерии оценки творческого задания, выполняемого на практическом занятии**

✓ **100-86** - баллов - Грамотно использованы методика и алгоритм обработки изображения.

Колористическое решение выполнено в соответствии с поставленной целью и задачами проекта.

Продемонстрировано знание и владение навыком самостоятельной исследовательской работы по теме исследования; методами и приемами анализа практики редактирования изображений. Фактических ошибок, связанных с пониманием проблемы, нет

✓ **85-76** - баллов - использованы основные принципы редактирования изображения. Колористическое решение выполнено в соответствии с учетом задач проекта.

Для аргументации приводятся данные отечественных и зарубежных авторов. Продемонстрированы творческие умения и навыки. Фактических ошибок, связанных с пониманием проблемы, нет.

✓ **75-61** балл – Основные принципы, методика и алгоритм обработки изображения, использованы с незначительными ошибками.

Колористическое решение выполнено с заметными ошибками в цветовых отношениях.

Привлечены основные источники по рассматриваемой теме. Допущено не более 2 ошибок в смысле или содержании проблемы

✓ **60-50** баллов - Не освоены основные методики и алгоритм обработки изображения,

Колористическое решение выполнено ошибками в цветовых отношениях.

Допущено три или более трех ошибок смыслового содержания раскрываемой проблемы.